Volume 9, Issue 12 December, 1988 Dallas Atari Computer Enthusiasts

Don't forget!

**Toys for Tots** 

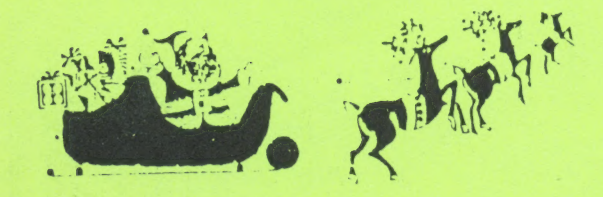

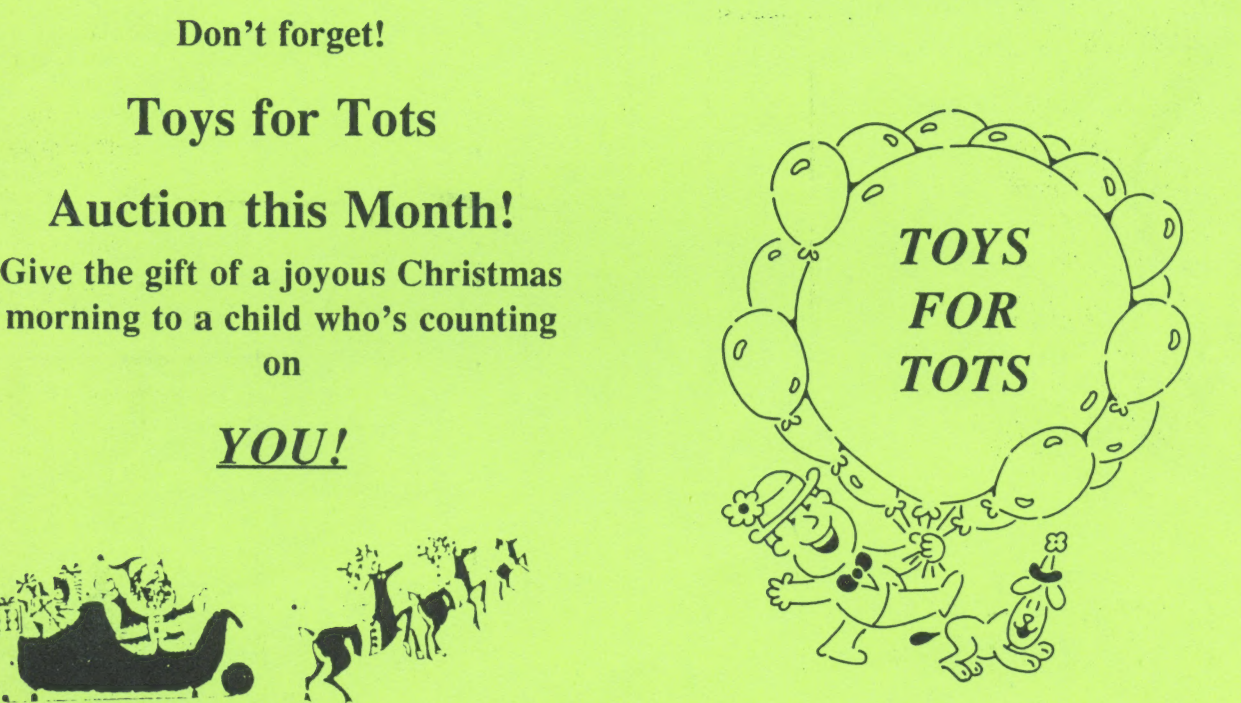

Dal-ACE News ... Dal-ACE Board Elections this month! ... WordUp Reviewed ... Grapevine ... Special Features of GFA Dal-ACE News ... Dal-ACE Board Elections this month: ...<br>WordUp Reviewed ... Grapevine ... Special Features of GFA<br>BASIC ... A Poem Just for You (Written by Your Personal Poet) ... and ...

Happy Holidays from Dal-ACE!

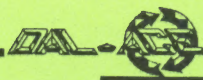

# A Christmas Poem Table of Contents

You are such fine people we know In Texas you live and that's so Computers remain Your love, it is plain Dal-ACE Members you are, read below

When it comes to selecting a crew Or a team, we are sure we'd pick you Horizons expand With your helping hands Our bargain basement There's nothing we could not pursue

This Christmas let love be your guide

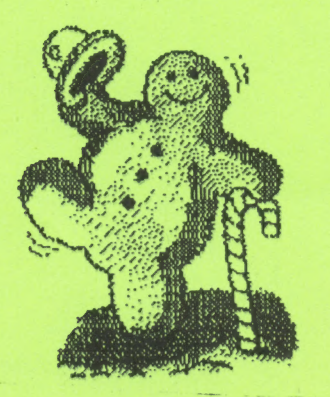

### Happy Holidays From have to. Dal-ACE

Written by Your Personal Poet on the ST A Christmas Poem ..... pg 2 Written with Your Personal Poet Dal-ACE News ..... pg 3 What's goin' on Dal-ACE Board Meeting ..... pg 3 By Anita Uhl, Secretary The Grapevine ..... pg 4 Compiled by Angela Burns MAM Special Offer ..... pg 5 Subscribe at a special club rate Club Classifieds ..... pg 5 A Note About Dots Perfect ..... pg 5 Outstanding printer upgrade WordUp - A Preliminary Report Allowing you warmth deep inside vertically a first glimpse at WordUp's features All.year as you thrive And joy in your heart will abide Ralph Tenny Specail Features of GFA BASIC ..... pg 8 ST programming tips by Ralph Tenny Talking Face ..... pg 10 Make your 8-bit talk without  $S.A.M.*$ 

### \* About the Talking Demo...

The talking face demo on page 10 is printed in very small type, which may make it a little hard to type in. I apologize for this, but I wanted to make sure that there was something for the 8-bit in this issue, and I needed to make it fit. I'll try not to print things this small any more often than I

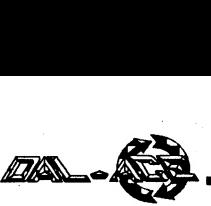

# Dal-ACE News

#### Compiled by Angela Burns

#### **BBS**

Our new BBS number is (214)255-8256. Not only that, but Anita Uhl has graciously volunteered to be our new SysOp in the wake of Michael Trombley's resignation. Michael, we're sorry you felt it necessary to resign; I'm sure everyone agrees you ran a great BBS. And a big hand for Anita!

#### ST Library

I have volunteered to be the ST librarian; I'm sure I will enjoy it immensely. By the December meeting, I will have updated the disk version of the ST catalog and it will be available in its present format. That is, for now it will be just the program listings with a short explanation of each. The hard copy catalog may take some time. I intend to add doc files for those programs that do not have them (always provided that I can figure out what they are; I may call on the more technically knowledgeable of you from time to time for assistance.) I will also be sprucing up the catalog and adding some graphics, where appropriate. Some time before the turn of the century, I should have that available to you!

I will need a little help in finding new material for a while. To be frank, I live in the middle of nowhere where everything is long distance and I have a lot of remodeling to do, and I just can't afford to be getting phones and modems and BBS accounts right now. If someone who gets on the big BBSes (CompuServe or whatever) will give me a hand for an hour a month finding new PD programs, I will be happy to reimburse him/her for the time used. (Of course, you are still allowed to download stuff for donation to the library; there are no rules against it! A donated disk still entitles you to a free library disk!) Any assistance I can get will be just incredibly appreciated.

I will be looking into alternative means of collecting new PD software (club library exchanges, etc.), so bear with me for a bit.

#### Toys for Tots

Our annual Toys for Tots auction will be held at the December meeting. Remember the children who are depending on you to make their Christmas a merry one. Bring your wallet and come away with some bargains and a warm feeling.

#### Membership Committee

We now have a committee of three dedicated Dal-ACE members whose job it is to find ways to increase our membership. They are Rachel Duke, Jim Lewis, and John Saunders. I'm sure we'll be hearing some good ideas from that quarter soon.

### Dal-Ace Board Meeting

### November 5, 1988

#### By Anita Uhl, Secretary

Attending: Donny Arnold, Brenda Amold, Rene Tucker, Dave Gramm, Anita Uhl.

Donny Arnold to contact Mike Trombley to handle Toys for Tots auction.

At November meeting Atari souvenirs, etc. to be sold.

Policy reinstated to charge \$1 or 10%, whichever is greater, for garage sale table. |

Dal-ACE BBS moved 11/5/88. Mike Trombley resigned as SysOp. Anita Uhl volunteered to be SysOp.

Suggestions re: meetings/format

- Survey
- Suggestion box
- Programming SIGs
- Speakers at meeting (Donny to arrange for Nov. Mtg).

Board/Main meeting - Nov. 19 Interim board meeting - Dec. 3

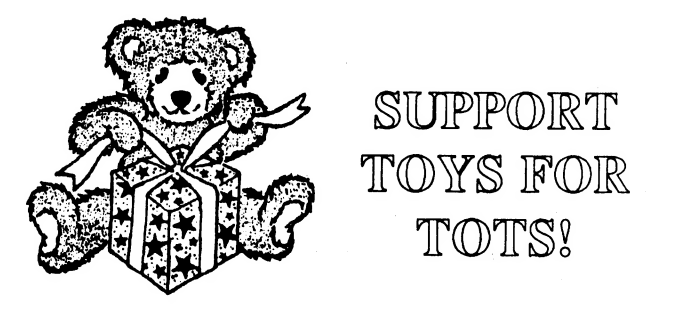

#### Mystery Guest

El Presidente Donny Arnold is working diligently on getting us a guest speaker for the December meeting. If I know Donny, he'll do it; all you have to do is show up and see who he's got for us!

#### Elections

December is the month for the Dal-ACE elections. As usual, nominations will be taken from the floor immediately before the voting. Be sure to be here and make your vote count. |

#### Merry Christmas!

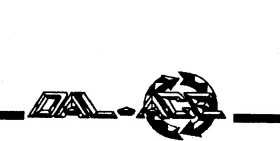

## The Grapevine

### News, Rumors, and Product Announcements

#### News

#### Bye, Tom

Tom Hudson, creator of such GEMs as DEGAS and DEGAS Elite, has flown the Atari coop. Word has it that he just couldn't make enough money to live on by producing products for the Atari.

#### Another mag gone

Bill Petry's ST Applications is now, unfortunately, a thing of the past. Subscribers won't get short shrift, though. Beginning with the December issue, they will receive ST Informer, instead.

#### PPP, where are you?

Don't waste your time looking for Publishing Partner<br>Professional anywhere. The product will come out, but it's<br>gonna be called **Pagestream**. Seems that half of the two<br>people who made up *SoftLogik* left, and took the PP

#### Rumors

#### ST Clones?

There are whispers of an ST clone about to enter the marketplace. Could it be?

### Oh, no! Not again!

Is Atari planning to market a 68000 based game machine? Many Atarians think that the "STGS" would spell certain death for the ST in the business arena.

#### Product Announcements

#### More from Mihocka

Darek Mihocka, creator of the ST Xformer, has<br>brought Atari 8-bit emulation one step further. You no longer<br>need to mess with null modem cables to transfer your 8-bit<br>files to your ST; use the ST Xformer Interface cable! T

those who merely wish to use the cable to transfer files, Darek has written the Xformer Quick Transfer Utility, which will grab files of entire disks and transfer them quickly. Prices for registered owners of the Xformer are (Prices in parentheses are for Canadian customers): Interface Cable - \$20 (\$25); ST Xformer 2.2 Update (including Quick Transfer Utility) - \$10 (\$10). Prices for non-registered users are as follows:<br>Interface Cable - \$25 (\$30); Quick Transfer Utility - \$10 (\$12); ST Xformer 2.2 registration - \$20 (\$20); all three of the above named products -  $$40$  (\$45). Darek asks that you add \$3 per order to cover his postage and shipping costs, and that you *please* send a *money order* (because Canadian banks are "'not too swift'' at processing checks). Contact:

> Darek Mihocka 310-D Bluevale St. N. Waterloo, Ontario N2J 4G3 CANADA

#### More on Turbo-816

A recent letter from DataQue Software states that the<br>developers' beta version of Turbo-816 should be shipping<br>this month at a cost of \$99.95. This price includes the<br>Turbo-816 board, Turbo-Installation guide, processor<br>re users who have requested information will receive a discount coupon and a notice of availability when the boards are ready.<br>they expect to ship to the general public in early 1989.<br>Contact them by mail or BBS at:

> DataQue Software P.O. Box 134 Ontario, OH 44862 Delphi: DataQue GEnie: DataQue CompuServe: 71777 ,3223

#### Safety first

Safeware is. a company dedicated to providing insurance to the computer industry. It provides blanket coverage insurance on both hardware and software and it never depreciates! Coverage is there for those times when your homeowner's insurance isn't (such as when transporting software to a meeting or when a friend drops your hard drive). Comprehensive coverage includes loss from theft, fire, vandalism, water damage, lightning, accidental breakage, earthquake and power surge regardless of source. If you lose everything, the deductible is only \$50. Cost rang

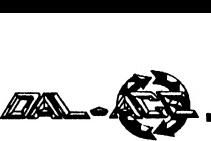

for \$2,000 worth of coverage to \$149 for \$17,000 worth. (You might want to check them out with the Columbus BBB before committing yourself to anything.) Contact:

> Safeware: The Insurance Agency Inc. — P.O. Box 02211 Columbus, OH 43202-0211 (800)848-3469

#### They're off!

New for the ST from TEAM Software is A Day at the Races, a horse racing simulation. It allows you to buy and sell horses, choose jockeys, and wager on real-time races that you can set up. It is installable on a hard drive and can make use of your printer for hard copies of the racing forms, programs, cheat sheets, and a wide variety of other statistics. Requires 512K, at least one drive, and a color monitor. Second drive, hard drive, and printer are all optional. Contact:

> TEAM Software P.O. Box 7332 Washington, D.C. 20044 (703)533-2132 (703)679-1211 CompuServe: 73717,3174 GEnir: MLAKE

#### Swiftcalc update

Timeworks' Swiftcale ST has been updated to version 2.0. The new version is faster and easier to use, having implemented an all new GEM user interface, improved the help screens, and added loan payment analysis functions, among other things. Retail: \$79.95. Update cost to registered users: \$24.70, including postage and handling. (New owners of Swiftcalc -- within the last 30 days -- get the update free! Just send \$5.00 for p&h.) Contact:

> Timeworks, Inc. 444 Lake Cook Road Deerfield, IL 60015-4919 1-800-535-9497 (312)948-9200

#### ST keyboard fix

Here's a handy stocking stuffer that you won't have trouble convincing your better half to go along with! Megatouch, from Regent Software, is a keyboard stiffener for the Atari. 520 and 1040ST computers. It will get rid of the "mooshy" feel of ST keys for the low price of \$11.95. Shipping now. Contact:

> Regent Software P.O. Box 14628 Long Beach, CA 90803-1208 (213)439-9664

### MAM Special Offer

Michigan Atari Magazine is one of the outstanding user group publications in the U.S. Like Current Notes, it has developed from a simple users' group newsletter into a full-fledged magazine, a la Current Notes. You may have noticed that some of our best reprints come from there, including almost all recent 8-bit hardware articles.

Unicorn Publications has offered Dal-Ace members the opportunity to subscribe to MAM at a discounted rate. For \$15 per year, you will receive twelve issues of MAM; that's \$3 off the regular subscription rate and \$9 off the newsstand rate! The contract of the contract of the contract of the contract of the contract of the contract of the contract of the contract of the contract of the contract of the contract of the contract of the contract of the cont

You can get subscription forms from Angela Burns at any Infomart meeting. |

### Club Classifieds

Atari Equipment for Sale: 1 - Atari 800 computer, 1 - Atari 850 interface, 1 - Atari 1050 disk drive, 1 - 1200 baud modem. Will sell as a package or individually. Call: (817)284-0678 for prices.

Computer table for sale. Call (817)284- 0678 for details.

### About the next two pages:

The article about WordUp was produced with the WordUp program. The printout was made on a seven year old Epson MX80 printer with the Dots Perfect ROM upgrade.

Dots Perfect makes the MX80 compatible with the Epson FX80. Ralph Tenny, author of the article and owner of the aforementioned printer, says Dots Perfect is great.

If you'd like more information about Dots Perfect, just call. Ralph. His number is 235-4035.

## VOTEVOTEVOTEVOTEVOT EVOTEVOTEVOTEVOTEVO TEVOTEVOTEVOTEVOTEV

(GET THE MESSAGE?)

#### WORDUP - A PRELIMINARY REPORT

My first look at WORDUP began by studying the command structure. It appeared to be an easily-learned set of instructions, with a rational design. Immediately I wanted to play with the program. So, I mounted one of the disks and discovered that many files were arc'edi

Before I panicked. I looked at the instructions which simply had me load Disk <sup>#1</sup> and run INSTALL.PRG. Aside from furnishing a disk for INSTALL to format, I only had to answer questions about my system configuration. (It would have | been two disks if my A: drive had been single-sided.) Although I hovered nearby, the computer ignored me until it delivered a fully-structured program boot disk. It then told me to put the original disks in a safe place and left me to my own devices. Since one question had been a choice between two program system types, I did it all again, making a second boot disk of the other type. The total elapsed time to make both disks was less than 40 minutes!

WORDUP has at least 106 editing and program control functions, available via pull-down menus, function key and control keys, or a combination of both whichever is comfortable. As I write this, I have spent less than two hours with the word crafting functions. | spent quite a bit of time investigating printing functions, text importation, and ASCII file output. I am using (right now) only a few of the keystroke combinations - mostly the cursor movement commands plus block selection and cut and paste functions. I also spell-checked a file using THUNDER in the stand-alone mode, and determined that the file structure remains intact.

The ASCII file tests were done by loading a GFA BASIC data file, editing it, and saving the result. WORDUP performed flawlessly, loading the file without trouble and replacing it in the proper format.

The command structure is largely intuitive:  $[Alternate][T]$  sets tab locations, [Delete] and [Backspace] work as expected, while [Shift][Delete] deletes from the cursor to the end of the line and [Shift][Backspace] deletes from the cursor to the left end of the line. The pattern revealed in this list of cursor commands gives a feel for the structure:

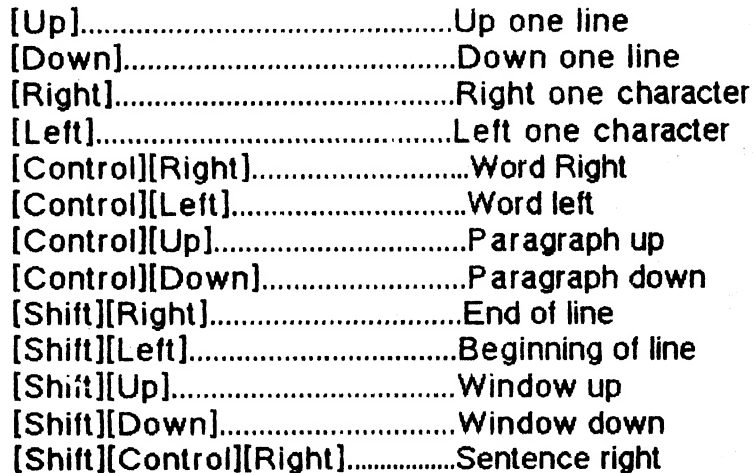

6

{Shift}[(Controi}(Left].......0........ Sentence left FS Te aac tachesnieeacnann ator aces: Page up UG I ecto t eee: Page down

After having entered the chart above, I realized that this was a fairly severe test for any WP program which displays and prints proportional text. Unless Angela uses the copy | furnished or uses WORDUP to print this piece, you won't be able to see the effect. However, the right-hand column was almost properly justified on the screen and only slightly ragged left when printed out. I then changed the chart to 8-point type in another font and printed it again. On screen it required two or three extra dots to justify some lines, but the printed copy had better appearance. (A better way to present this material would be to use a tab at the left edge of the right-hand column.)

**da (3** 

#### Initial Bottom-Line Impressions:

- $*$  Justification WORDUP appears to use micro-justification when printing either proportional or monospaced text. This is more than CONTEXT (runs on APOLLO computers) can do even with a laser printer!
- \* Search Search and repiace operations are comfortabie and rapid.
- \* Instruction manual ~ the instruction manual is well organized and apparently has an effective and complete index. It is easy to tind what. you need.
- \* Operator interface the operator interface is smooth, intuitive and | effective.
- \* Hyphenation Hyphenation is not automatic, and uses only "hard" hyphens followed by a space. When hyphen-space is inserted in word, the text reformats to match the preset margin controls.
- \* Page control on printer on the printer is very precise, always correctly locating the top of the next page even when printing pages with a. mix of text sizes and styles.

#### Disappointments:

- \* Draft printing  $-$  printing draft copies of proportional text is a harrowing experience, since proportional text can crowd far more than 80 characters into a line, so many lines wrap around when printed.
- \* Vertical cursor movement for me, a major no-no is for the cursor to jump to the left margin or the lett-most position on a line when it is scanned vertically down the screen. So far, this is WORDUP's major failure.

 $\overline{7}$ 

# SPECIAL FEATURES OF GFA BASIC

#### An ST programming feature by Ralph Tenny

#### Introduction

GFA BASIC is rapidly becoming recognized as an excellent BASIC. It has many strong and unusual features, not all of which are explained in the documentation. In fact, the documentation is somewhat less than should be furnished with such powerful software. The major lack is more and better application examples, but a few commands simply were overlooked. In addition, it is not mentioned that constants entcred in a program are case sensitive. Also, I have expcricnced two operational difficulties which can be worked around.

#### Two Problems

The first problem is that some syntax errors are reported as another, and sometimes related, error. For example, study the program segment shown as LISTING 1. The editor rigidly enforces the indented format during program entry and editing, based on the lines you enter. A second syntax check is made prior to running the program, and this is when the problem surfaces. I removed certain program statements and noted the resulting error message. Do consider these examples definitive; the erroneous error definition seems to be context-sensitive.

#### Correct Error Responses

1. When the statements flagged ''A'' are removed, the correct error message (WEND WITHOUT WHILE) is given.

2. When the statements marked ''B'' are removed, the crror message "ENDIF WITHOUT IF" is correctly returned.

#### Incorrect Error Responses

1. Removing the line marked "C" brings up "WEND WITHOUT WHILE" instead of "IF WITHOUT ENDIF".

2. Removing any line marked ''D'' yields ''RETURN WITHOUT PROCEDURE?'' instead of ''WHILE WITHOUT WEND"' (D1) or ''IF WITHOUT ENDIF" (D2). FOR D3, this response is correct.

3. Removing the line marked ''E'' gives ''PROCEDURE IN A LOOP'"' instead of ''PROCEDURE WITHOUT RETURN",

#### LISTING 1

Procedure Prtout  $T=1$ While T<(Len(A\$)+1) B\$=Mid\$(A\$,T,1) C\$=C\$+B\$ If  $BS='''$  Then Gosub Prnt

Endif! - - - - - - - - - - - - - - - - C Inc  $T$ Wend ! - - - - - - - - - - - - - - - - D1  $A$=DS$  $DS = "$ Return ! - - - - - - - - - - - - - - - - E Procedure Prnt Print C\$ Input ''Is That Data Correct?'';Y\$ If  $Y\$ =""' Then Goto Ndprnt Else |  $C$=Y$$ Endif ! - - - - - - - - - - - - - - - D2 Ndprnt: D\$=D\$+C\$  $Cs = ""$ Return Procedure Label ! - - - - - - - - - - - - D3  $T=1$  $C=6$ While  $T<(Len(A\$ )+1) !  $\cdots$  . . . . . . . . A B\$=Mid\$(A\$,T,1) If  $B$ \$=''/'' Then  $BS = "$ ." Endif C\$=C\$+B\$ If  $BS = ""$  Then  $! - - - - - - - - - -$  B Goto Eject Endif If  $B$ \$=''\'' Then !  $\cdots$   $\cdots$   $\cdots$   $\cdots$  B  $C$=Left$(C$,(Len(C$)-1))$ Lprint C\$+Chr\$(13)  $C$ \$=''" Dec C Endif Inc T Wend Eject: While C>0 ! - - - - - - - - - - - - - - A Lprint Chr\$(13) Dec C Wend Retum

The "fix" for incorrect syntax reports is similar to eliminating properly reported syntax problems - replace the offending program statement or add a missing statement. Errors are flagged by placing the cursor next to it. For the incorrect syntax reports, the cursor will be located where the editor ''thinks'' the error is. Your only clue is to carefully

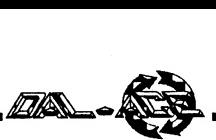

scan down the listing on the screen, checking each program structure for correct indention:

#### IF A THEN DOC

ENDIF

WHILE A<5 READ B  $C=A+B$ PRINT C INPUT D WEND

DO

READ A ADD B EXIT IF A=10 LOOP

REPEAT READ A  $S(X)=A$ INC X UNTIL A>127

Restore any missing lines and scan along the entire program segment using the up- and down-arrows. The program indentions will re-form; if the segment finally closes (the starting and ending lines will have the same level of indention), you may have found the problem. SAVE the new version and try to RUN again. If you don't get an error report, it will run. Note that I didn't say it would run correctly - all you have proved is that there are no syntax errors!

Disk data transfers are another problem area. So long as you only read ''true'' BASIC files (files written by BASIC) , there should be no problem. However, it is often very convenient to make substantial data file edits using a word processing program. This is both very useful and easy to do with most BASICs; GFA BASIC has a problem in recognizing the EOF (end of file) in ''foreign'' files. Not even using a disk editor to make the file appear exactly correct will work, and the very helpful people at Michtron have not been able to explain why.

My own work-around is to use a simple filter program which reads the edited file and writes a new one. To be sure that I get only the intended data, I add dummy data to the edited file:

> 2139974400,10387,5.77 2083 159976,11687,3.45 end,,

The filter program then checks for A\$="end", and CLOSEs both files when it is found. The filter program needs to be only a few lines long, unless you expect to do a lot of Files \*.Dat Input "Which file is to be listed",A\$

editing and filtering. In that case, you may want it to prompt for program name and even disk drive, if you have more than one drive. The filter MUST match the data structurc, that is, read and write A\$,B\$,C\$ if the original file was a collection of three-constant data packets as shown above.

### UNDOCUMENTED FEATURES OF GFA BASIC

#### Disk File Strings

Although it is not mentioned in the documentation, GFA BASIC can treat all data read from the disk as string data. That is, data can be written as either A\$ or A, and read back as A\$. This is a major advantage in reading data files which have been transferred from other BASICs. That is, the same GFA BASIC program can be used to read any file with a matching number of items per data packet.

#### Editor Features

With twelve pages of documentation - far more than any Other topic - the Editor is the most complete and flexible BASIC editor I've seen. Even so, there is an undocumented step-and-repeat function available. I needed 16 file open statements and decided to edit 16 identical statements. I entered the first and selected it, which left the cursor immediately below the line. Using the ''F4,C'' key sequence duplicated the line at the cursor. By moving the cursor below the second line and pressing F5, I had both lines selected. Repeating the ''F4,C'' sequence gave four lines which could be selected by moving the cursor and using F5. Repeating the previous steps twice gave 8, then 16 identical lines.

Another unmentioned editor feature is that many items of correct syntax are furnished automatically. For instance, trailing quote marks are automatically furnished, as is correct spacing within a command line. The statement 'open''o'',#1,"file1' is immediately converted to: Open 'O"' ,#1,''Filel'', and 'ifa=bthen' becomes: If A=B Then. This feature can be a blessing now and a curse later, if you need to use another BASIC or some other language which is less forgiving of syntax errors. Sloppy habits are hard to overcome!

Mentioned in the documentation, but not stressed, is the large number of command abbreviations recognized by the editor. It really isn't any big deal that you can enter ST for STOP, but how about PRO for PROCEDURE?

#### SPECIAL PROGRAMMING **COMMANDS**

GFA BASIC has several commands which are not commonly available with BASICs. Besides the GEMDOS, XBIOS and BIOS commands which give almost assemblylanguage type access to the ST hardware, some commands facilitate really innovative programs. Here are the most helpful ones I've tried:

FILES - lists the entire disk contents or, with wildcards, a selected subset. Example:

Action: all .Dat files are listed and program waits for your choice.

CHAIN - loads and executes the named file. Example:

#### Close

Chain ''Proglst.Bas''

Action: existing program terminates and "Proglst" is loaded and executed.

SYSTEM - when substituted for STOP, control is returned to the Desktop instead of the interpreter.

EXIST - checks for presence of a file on the disk. Example:

If Exist(''Filel.Dat'')

Open ''A'' #1,''File1.Dat'' Else

Open "O",#1,"File1.Dat" Endif

Action: the data generated by the program will either be added to the existing ''Filel.Dat'' or to a new file of the same name.

NAME - additional file management commands. Example: KILL

Name "File1.Dat" as "File1.Bak" Name "Filex.Dat" as "File1.Dat" Kill ''Filel.Bak''

In summary, GFA BASIC is so rich in capability that<br>it takes a long time to become familiar with all of the<br>commands. The interpreter documentation briefly covers<br>many graphics, menu, and other special commands. Now, the<br>G

### Talking Face

An 8-bit speaking demo from Germany Reprinted from The W.A.N.D. Vol. 2, No. 10

The original REM statements were in German and were translated to English by Henry Jacoby.

10 REM GR.3+16 11 REM TALKING FACE WITHOUT S.A.M. 20 GOSUB 110

an.

50 RESTORE 90:FOR I=1 TO 4 60 READ SPRUNG:GOSUB SPRUNG:GOSUB 95 70 NEXT I 80 GOTO 50 90 DATA 10100,10200,10100,10300 95 FOR W=1 TO 150:NEXT W:RETURN 110 GRAPHICS 3+16:COLOR 1:PLOT 17,14: DRAWTO 22,14 120 PLOT 14,5:DRAWTO 16,5:DRAWTO 16,7:DRAWTO 14,7;DRAWTO 14,6 125 PLOT 23,5:DRAWTO 25,5:DRAWTO 25,7:DRAWTO 23,7: DRAWTO 23,6 130 PLOT 18,10:DRAWTO 18,9:DRAWTO 19,8:DRAWTO 20,8:DRAWTO 21,9:DRAWTO 21,10:REM NASE 140 RESTORE 1000:REM FACE CONTOUR 150 READ X,Y:PLOT X,Y 160 FOR I=1 TO 18:READ X,Y:DRAWTO X,Y 170 NEXT I 180 PLOT 13,1:PLOT 15,1:PLOT 17,1:PLOT 19,1:PLOT 21,1:PLOT 23,1:PLOT 25,1:PLOT 15,0:PLOT 17,0:PLOT 19,0:PLOT 21,0 185 PLOT 23,0:PLOT 16,22: DRAWTO 15,23:PLOT 23,22: DRAWTO 24,23:REM HAIR AND NECK 190 PLOT 8,10: DRAWTO 7,9:DRAWTO 6,9:DRAWTO 6,14: DRAWTO 8,16:REM LEFT EAR 195 PLOT 31,10: DRAWTO 32,9:DRAWTO 33,9:DRAWTO 33,14: DRAWTO 32,15:DRAWTO 31,16:REM RIGHT EAR 198 REM 199 REM 200 RESTORE 2000:COLOR 2 210 READ X,Y:PLOT X,Y 220 FOR I=1 TO 14:READ X,Y:DRAWTO X,Y 230 NEXT I 298 REM 299 REM 300 RESTORE 3000:COLOR 3 — 310 READ X,Y:PLOT X,Y 320 FOR I=1 TO 5:READ X,Y:DRAWTO X,Y 330 NEXT I 340 REM 350 REM 355 REM BASE COLOR SET AND THEN 360 REM RETURN TO YOUR PROGRAM 370 REM | 400 GOSUB 10100:RETURB 410 REM | 999 GOTO 999 1000 DATA 12,2,10,7,10,8,9,9,9,16,10,17,10,18,13,21,26,21,29,18, 29,17,30,16,30,9,29,8,29,6,28,5,28,4,27,2,12,2 2000 DATA 12,10,14,12,13,12,13,16,14,17,14,18,15,19 2010 DATA 24,19,25,18,25,17,26,16,26,11,27,10,24,13,15,13 3000 DATA 16,15,16,17,17,18,22,18,23,17,23,15 10000 REM SUBROUTINE TO THE SET AND COLOR **REGISTERS** 10010 REM FOR THE DIFFERENT MOUTH POSITIONS 10100 SETCOLOR 0,1,10:SETCOLOR 1,0,0:SETCOLOR 2,0,0:RETURN 10200 SETCOLOR 0,1,10:SETCOLOR 1,1,10:SETCOLOR 2,0,0:RETURN 10300 SETCOLOR 0,1,10:SETCOLOR 1,0,0:SETCOLOR 2,1,10;RETURN

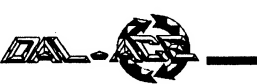

### Most Wanted List

#### Dal-Ace Experts

- Donny Arnold ..... 289-6746 ..... call before 10 p.m. 8-bit general knowledge
- Joe Camblin ..... 221-7825 ..... call from noon to 2 a.m. MIDI & desktop publishing
- Larry Dinecn ... (817)668-7296 ..... call during day. ST general knowledge
- Eb Foerster ..... 357-7602 ..... call from 7 to 10 p.m. Turbo BASIC, SynFile, SynCalc, Assembly
- Ron King ..... (817)283-0674 ..... call from 5 to 10 p.m. 8-bit hardware
- John Saunders ..... (817)566-0318 C and Assembler languages
- Michael Trombley ..... 429-6134 8-bit general knowledge
- Ralph Tenny ..... 235-4035 ..... call from 7 to 10 p.m. ST general knowledge and hardware

Rene Tucker ..... 223-6176 8-bit general knowledge

- Wally Wilinsky ..... 506-0352 ..... call from 6 to 10 p.m. MIDI
- ~ John Winer ..... 907-1348 Systems programming and general knowledge

### Infomart Directions

From North Dallas, take either Stemmons (I-35E) or the Dallas North Tollway south. From Stemmons, take the Oak Lawn exit, turn east, and park at the Infomart. If you are using the tollway, exit right on Wycliff, go left on Harry Hines Blvd. to Oak lawn, and turn right. From the south, take Stemmons north, then follow above directions. Infomart is the big, white, steel and glass building south of the other 'marts. GUESTS ARE WELCOME!!!

### Editorial Policy

The Dal-ACE editorial staff reserves the right to edit your submission for spelling, punctuation, grammar, clarity, and for reasons of space limitations.

#### Newsletter Submissions

Submissions are welcome in any form. It is requested of any 8-bit user that s/he upload articles to the club BBS or furnish a hard copy to the editor.

#### Newsletter Advertisements

Personal ads are free to all current members. Picase see the editor for details.

#### . Commercial Rates

- Full page \$35 Haif page \$25
- Quarter page \$15

#### Business card \$10

For an additional \$10 per full page or \$5 per partial page, you can request that your ad be placed on the inside front or back cover or the center-page spread. This service is first come, first serve.

Ads must be camera ready. Submission deadline for ad copy is the first of the month prior to publication date. That is, November 1 will be the deadline for your ad to appear in the December newsletter. Mail copy to the address on the back page, or contact the advertising manager, editor, or Vice President of Communications. Copy received after the deadline will be run the following month. For contract advertisers, if no new ad is received prior to the deadline, the most recent ad will be run.

#### Disclaimer

The material printed in this newsletter reflects the opinions of the authors. Opposing opinions are solicited. Unless otherwise stated, the material in this newsletter is not copyrighted and no rights are reserved.

The purpose of this newsletter is to present information for your consideration. Neither the editor nor Dal-Ace make claims for the validity or usefulness of this material. The reader is the final judge of any product or advice presented.

### Next Infomart Meeting: December 17, 1988

Advance datcs are no longer available from the CCD. We will notify you of Infomart meeting dates as far in advance as we can possibly manage.

### Meeting Information

10:00 - 11:00 8-bit SIG 11:00 - 11:30..... Disk Sales 11:30 - 12:00..... Main Meeting 12:00 - 12:30..... New users SIG assumances at a temperature measurement of the term in the summands of  $\overline{\text{SIG}}$ 12:30 - 2:00....... ST SIG

#### Dal-Ace Officers

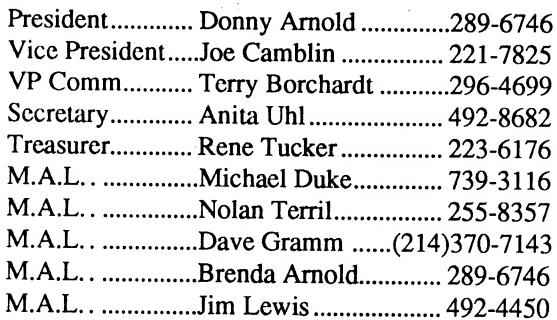

#### Dal-Ace Volunteers

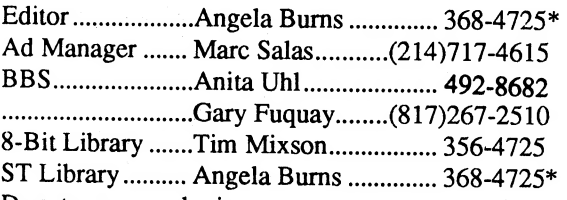

Due to personal circumstances, you must leave a message with Angela's husband, Ray, between 7 p.m. and 7 a.m., no Fridays. She will get back to you as soon as possible.

### Dal-Ace Bulletin Board Metro (214)255-8256

### Dal-Ace

#### Dallas Atari Computer Enthusiasts

Dal-Ace is an independent user education group not affiliated with the Atari Corporation. This is the official newsletter of Dal-Ace and is intended for the education of its membership as well as for the dissemination of information about Atari computer products. ,

Dal-Ace membership is \$20 per year. BBS-ONLY membership is \$10 per year. This newsletter is written, edited, and published by volunteers. Its availability and/or distribution may, at times, be subject to circumstances beyond the control of the club officers. A pink address label indicates that your membeship expires this month.

Other users' groups may obtain copies of this newsletter on an exchange basis.

ALL MATERIAL PRINTED IN THIS NEWSLETTER MAY BE REPRINTED IN ANY FORM PROVIDED THAT DAL-ACE AND THE AUTHOR, IF APPLICABLE, ARE GIVEN THE PROPER CREDIT. LIKEWISE, PORTIONS OF THIS NEWSLETTER MAY BE REPRINTED FROM OTHER NEWSLETTERS AND ARE SO NOTED.

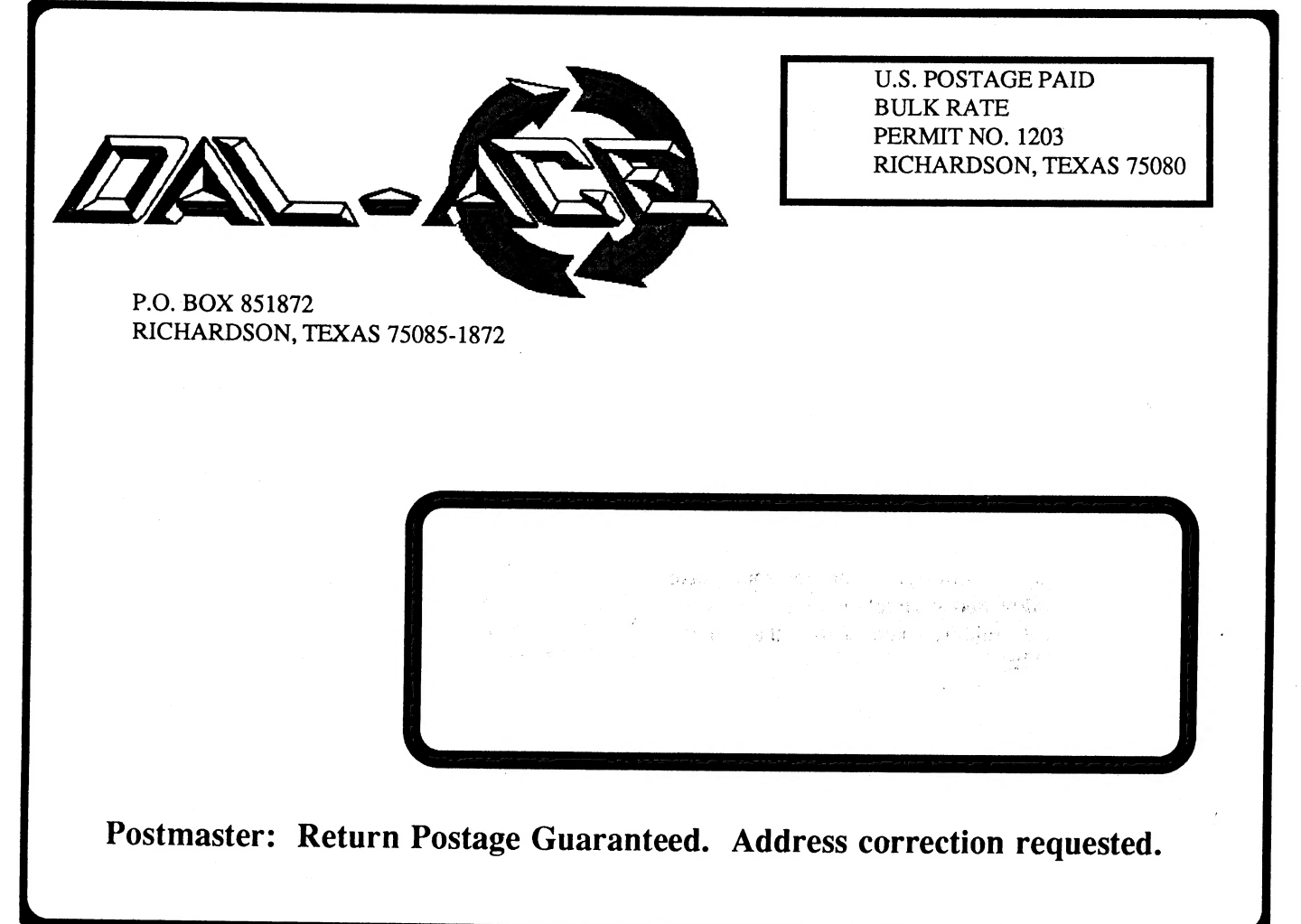